## Comment envoyer une invitation sur l'**Accès familial**

#### **Quels services l'Accès familial offre-t-il?**

Grâce à l'Accès familial, vous pouvez inviter en toute sécurité vos contacts familiaux à accéder à vos comptes personnels, et ainsi permettre à des membres de votre famille en qui vous avez confiance de consulter plus facilement la valeur de vos comptes et les activités qui y sont liées.

#### **Avant de partager vos comptes…**

N'oubliez pas que pour partager vos comptes avec des membres de votre famille (comme un parent, un partenaire et un enfant adulte) ou pour consulter les comptes de ces derniers, vous et vos proches devez posséder un compte actif auprès de Placements Manuvie et être inscrits au site Accès en ligne Manuvie.

### **Vous n'avez qu'à suivre quelques étapes simples pour profiter de ce service :**

- **1**. Cliquez sur Profil dans le coin supérieur droit de la page
- **2.** Cliquez sur **Gérer l'Accès familial**

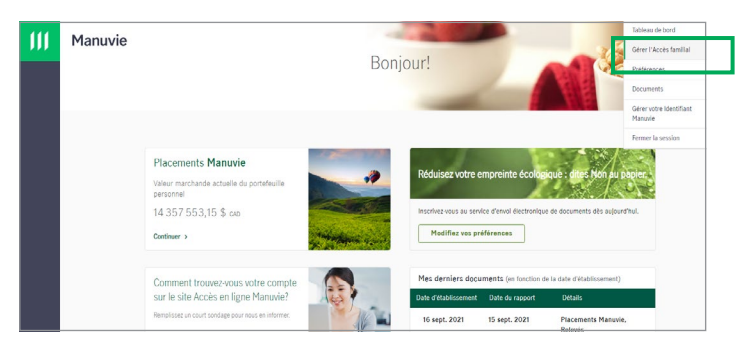

#### **3**. Ajoutez un contact familial

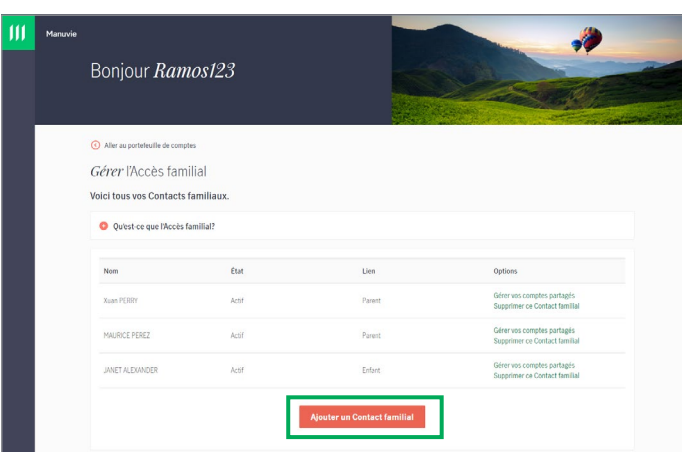

# **ASTUCE!**

Vous n'êtes pas inscrit au site Accès en ligne Manuvie? Tous les clients de Placements Manuvie peuvent s'inscrire ici : <manuvie.ca/accesenligne>

## Placements Manuvie

**4**. Fournissez les renseignements requis sur votre contact familial **5**. Ajoutez les comptes que vous souhaitez partager avec votre

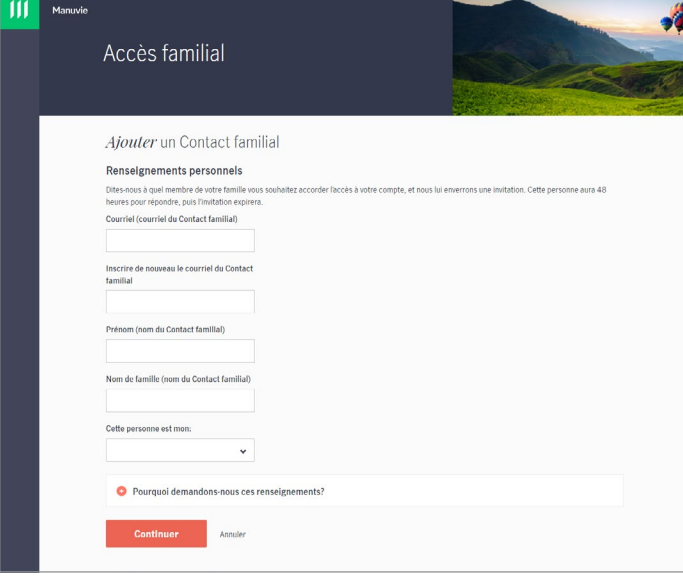

contact familial. Cliquez ensuite sur **Continuer**.

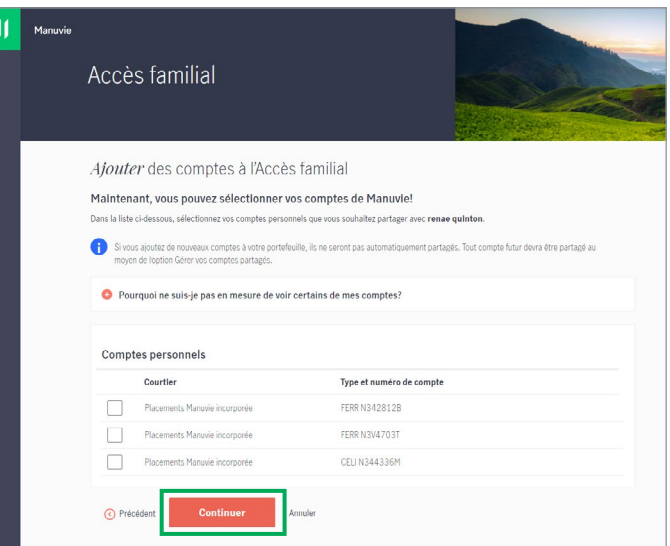

Une fois que vous aurez accepté les conditions applicables, nous enverrons une invitation par courriel au contact familial. C'est tout.

Une fois que votre contact familial aura accepté l'invitation, votre demande ne sera plus en suspens et l'accès sera actif. Votre contact familial pourra ainsi consulter vos comptes en mode affichage seulement.

Votre contact familial aura 48 heures pour accepter l'invitation. Vous pouvez voir l'état de vos partages sur la page Gérer l'Accès familial.

#### **Lorsque vous partagez votre compte…**

Vous devez choisir seulement les comptes que vous souhaitez partager avec votre contact familial. De plus, si vous ouvrez de nouveaux comptes, ils ne seront pas automatiquement partagés avec votre contact familial. Vous devrez activer le partage de vos futurs comptes dans la fenêtre Gérer les comptes partagés.

#### **Pourquoi certains comptes ne s'affichent-ils pas?**

Certains comptes ne peuvent pas être partagés (comme les comptes conjoints, les comptes de fiducie, les comptes de succession et les comptes de sociétés). Par exemple, les comptes conjoints sont déjà accessibles pour toutes les personnes autorisées; il n'est donc pas nécessaire de les partager.

Vous pouvez ajouter ou supprimer des comptes figurant parmi vos comptes partagés en tout temps en cliquant sur Gérer vos comptes partagés.

Manuvie, Placements Manuvie, le M stylisé et Placements Manuvie & M stylisé sont des marques de commerce de La Compagnie d'Assurance-Vie Manufacturers et sont utilisées par elle, ainsi que par ses sociétés affiliées sous licence.